# official in Cisco TelePresence TC Endpoints

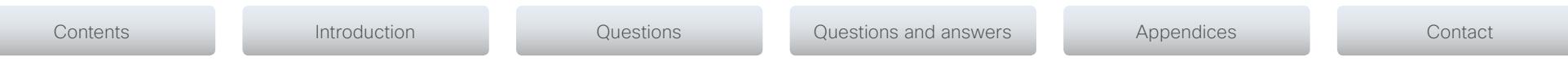

**KNOWLEDGE BASE ARTICLES**

- Codec C Series
- EX Series
- MX Series
- Profile Series
- SX Series
- Precision Cameras
- TRC Remote Controls

**APRIL 2015** 

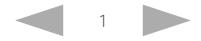

#### almlu Cisco TelePresence TC Endpoints **CISCO**

### Thank you for choosing Cisco! Your Cisco product has been designed to give you many years of safe, reliable operation. The articles in this Knowledge Base give advice on installation, interoperability, configuration, firewalls, and many other frequently asked questions. Our main objective is to address your goals and needs. Please let us know how well we succeeded! May we recommend that you visit the Cisco web site regularly for updated versions of this guide. The user documentation can be found on http://www.cisco.com/go/telepresence/docs. How to use this guide The top menu bar, the entries in the Table of Contents, and the entries in the question lists are all hyperlinks. You can click on them to go to the topic. Table of Contents [Introduction........................................................................3](#page-2-0) [About this guide..................................................................4](#page-3-0) [Products covered in this guide](#page-3-0) ........................................4 Software [.............................................................................4](#page-3-0) [Questions...........................................................................5](#page-4-0) Audio [................................................................................6](#page-5-0) Cables [..............................................................................6](#page-5-0) [Camera.............................................................................6](#page-5-0) [Configuration....................................................................6](#page-5-0) Monitor [.............................................................................7](#page-6-0) [Touch controller and remote control................................7](#page-6-0) Video [................................................................................8](#page-7-0) Other [................................................................................8](#page-7-0) [Questions and answers......................................................9](#page-8-0) [Appendices......................................................................27](#page-27-0) [Product overview..............................................................28](#page-28-0) User documentation [.........................................................31](#page-33-0) Document categories [.......................................................31](#page-33-0) **Contents Contents Contents Contents Contents Contents Contact Questions Questions Questions Contact Contact Contact**

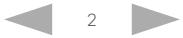

#### <span id="page-2-0"></span>altalia. Cisco TelePresence TC Endpoints **CISCO**

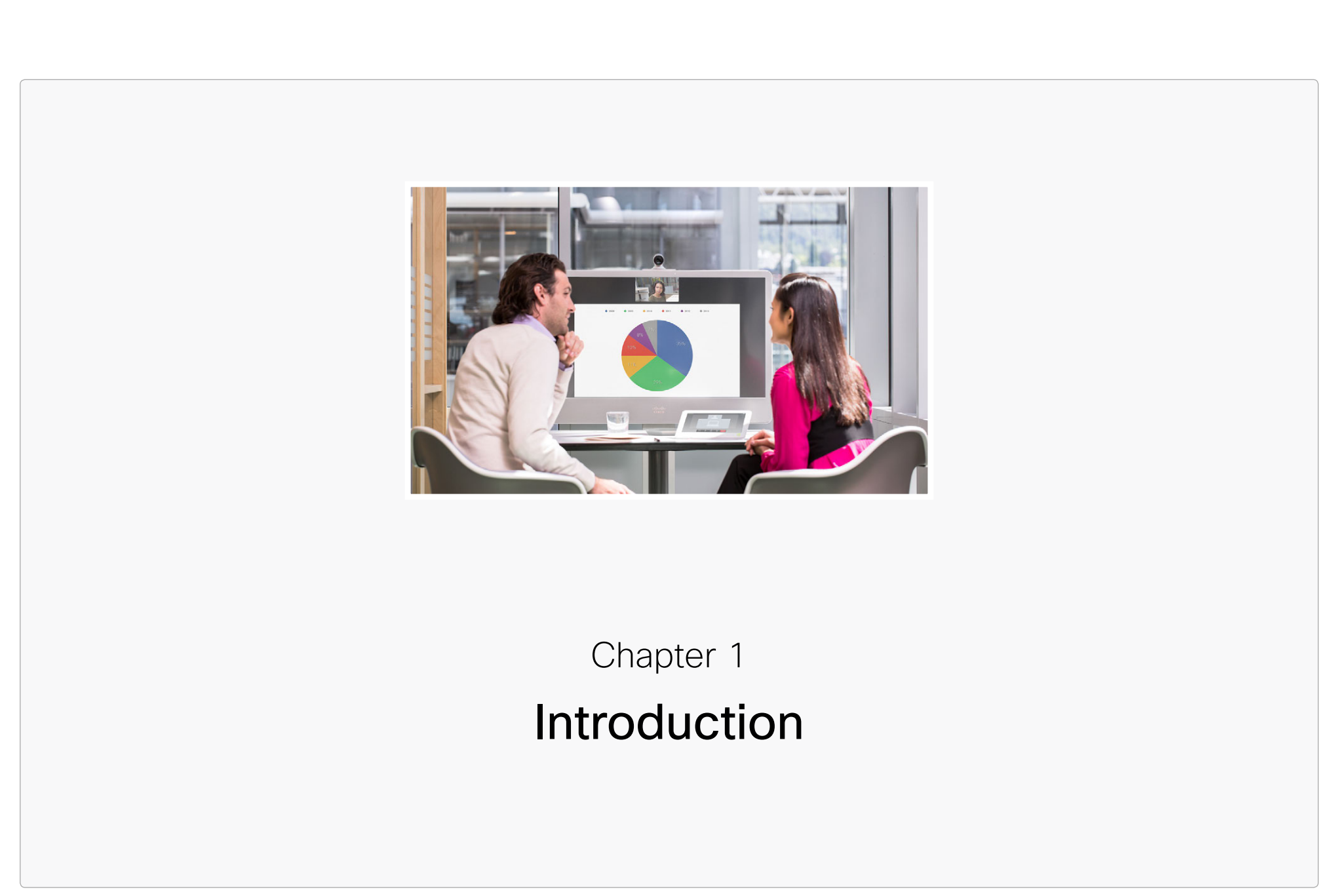

<span id="page-3-0"></span>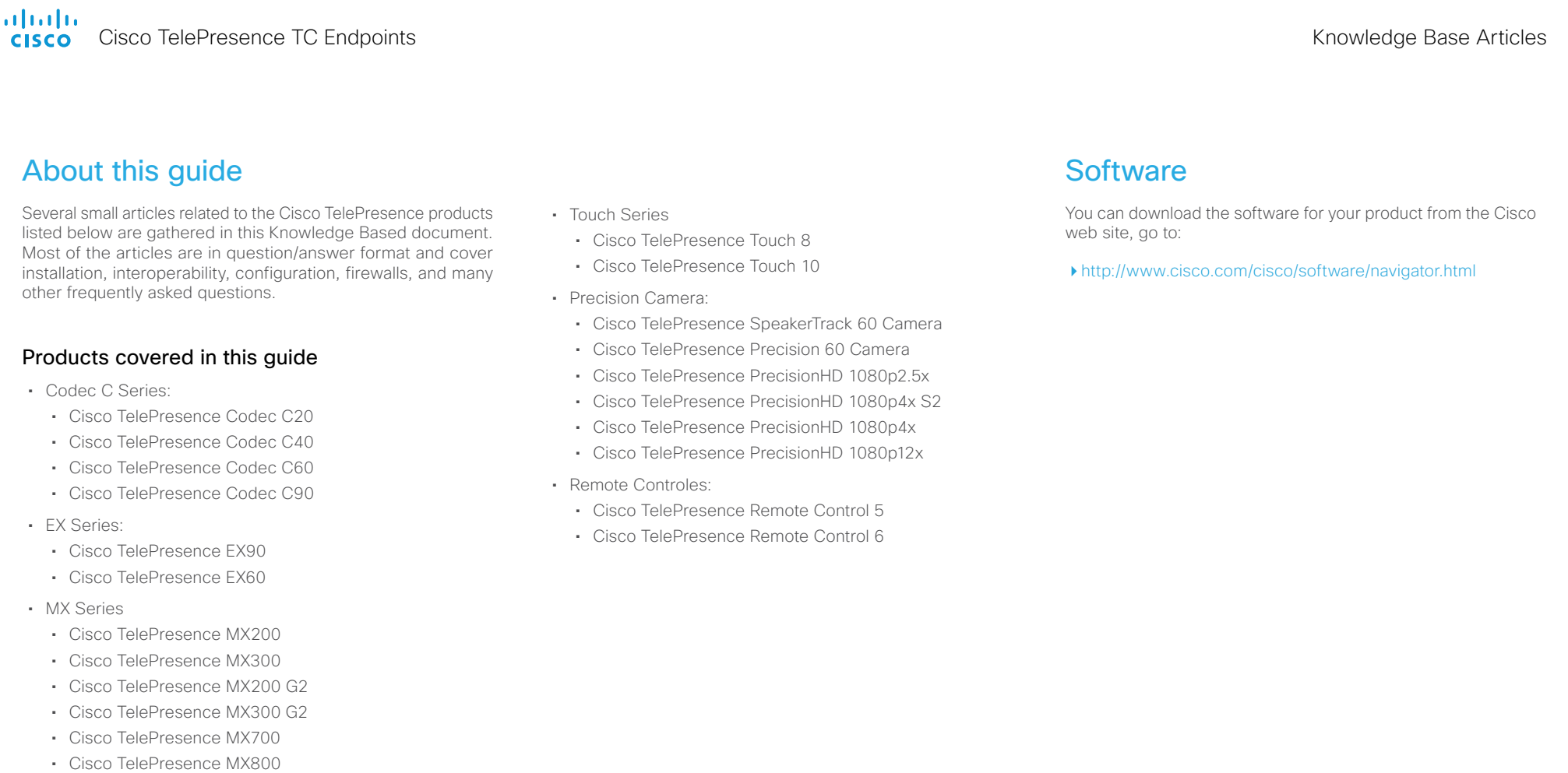

- Profile Series using Codec C Series:
	- Cisco TelePresence Profile 42"
	- Cisco TelePresence Profile 52"/ 55"
	- Cisco TelePresence Profile 52" Dual/ 55" Dual
	- Cisco TelePresence Profile 65"
	- Cisco TelePresence Profile 65" Dual
- Quick Set Series
	- Cisco TelePresence SX10 Quick Set
	- Cisco TelePresence SX20 Quick Set
	- Cisco TelePresence SX80

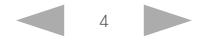

# <span id="page-4-0"></span> $\frac{1}{2}$ Cisco TelePresence TC Endpoints

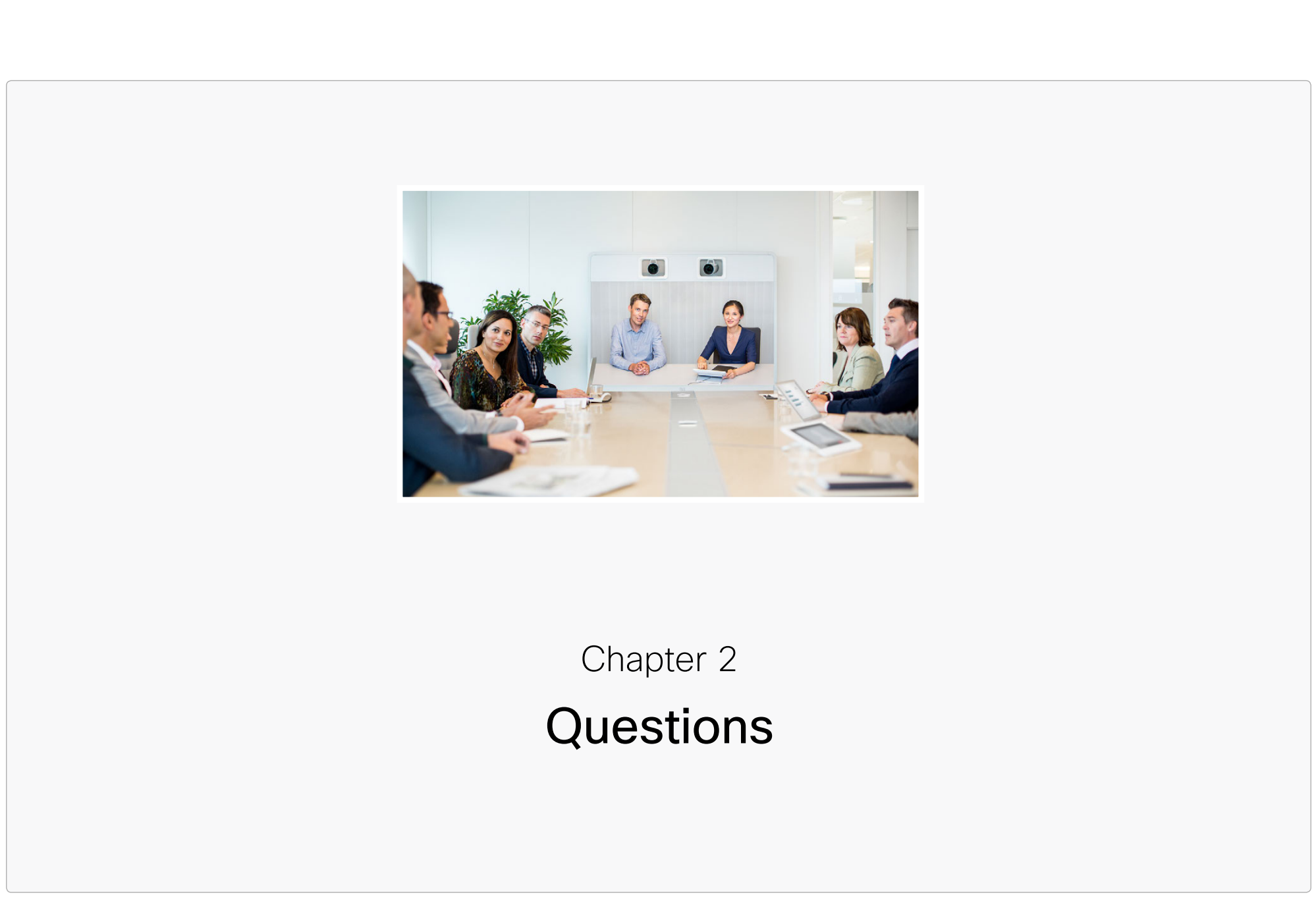

#### <span id="page-5-0"></span>almlu Cisco TelePresence TC Endpoints

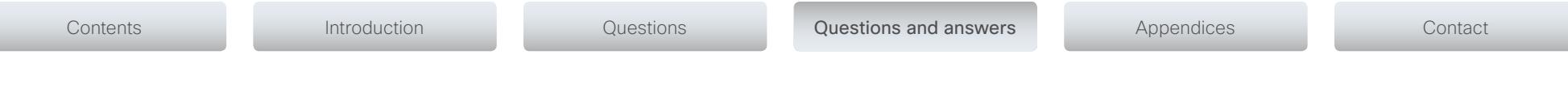

# Questions by category

The questions in this knowledge base are listed by category below. The article numbers are used as a reference only.

Many of these articles apply to multiple product series.

# Audio

- 325: [There is no audio coming out from my codec when it is connected to my monitor with a](#page-12-0)  [HDMI cable, why?](#page-12-0)
- 326: [The audio on the dual stream is out of sync with the dual stream video, why?](#page-13-0)
- 624: [Can I use the Cisco TelePresence Performance Mic 20 external microphone on the EX and](#page-19-0)  [MX video systems?](#page-19-0)
- 692: [Why can I hear my own voice in the speakers when I am using a Cisco TelePresence video](#page-23-0)  [system?](#page-23-0)
- 696: [What kind of external speakers can I use with the C20 and SX20 codecs?](#page-24-0)

# Cables

- 307: [What is the maximum length of the HDMI cable connecting a codec to a monitor?](#page-9-0)
- 308: [What is the maximum length of the cable between a codec and a camera when using HD-](#page-10-0)SDI<sub>2</sub>
- 609: [My computer is connected to the DVI-I input of the EX90, but the desktop is not displayed](#page-16-0)  [on the screen. Why?](#page-16-0)
- 610: [What resolutions does the EX90 support on the DVI-I PC-screen input?](#page-16-0)[MX video systems?](#page-17-0)
- 673: [Are there any requirements or limitations on the length of the Ethernet cable when](#page-20-0)  [connecting the Touch 8 or Touch 10 to a codec?](#page-20-0)

# Camera

- 303: [My C Series Codec does not seem to boot up \(no video is displayed on the monitor\), why?](#page-9-0)
- 332: [I installed a second PrecisionHD 1080p Camera on my C Series codec, but I am unable to](#page-13-0)  [control it. Why?](#page-13-0)
- 333: [I installed a video camera to the video input number 2 on my C90 using component video,](#page-13-0)  [now I am not able to get any video when I activate this source. Why?](#page-13-0)

In the eletronic version of this document the entries in the list below are all hyperlinks. Just click the question to go to the relevant article in Chapter 3, Questions and answers.

Knowledge Base Articles

- 703: [Can the PrecisionHD 1080P 12x camera and PrecisionHD 1080 4xS2 camera work with the](#page-24-0)  [SX80 codecs?](#page-24-0)
- 705: [Can the SpeakerTrack 60 camera be mounted upside down?](#page-24-0)
- 707: [Can I use both the HDMI and 3G-SDI output at the same time from the Precision 60](#page-24-0)  [Camera?](#page-24-0)

# Configuration

- 300: [The monitor does not go to standby mode when it is connected to a codec.](#page-9-0)
- 302: [How do I change the output for my On Screen Display \(OSD\) from HDMI1 to another output](#page-9-0)  [when the system is used with the TRCV remote control?](#page-9-0)
- 303: [My C Series Codec does not seem to boot up \(no video is displayed on the monitor\), why?](#page-9-0)
- 311: [How do I enable HTTPS on my video system?](#page-10-0)
- 313: [I changed the video output on my codec to a new resolution not supported by the monitor,](#page-10-0)  [how do I revert this?](#page-10-0)
- 315: [How do I place a call from the GUI on the video system without changing the default dial](#page-11-0)  [protocol?](#page-11-0)
- 319: [My monitor displays the image from my codec outside of the monitor frame, why?](#page-11-0)
- 321: [I lost some of my settings after I powered down my codec. Why?](#page-12-0)
- 325: [There is no audio coming out from my codec when it is connected to my monitor with a](#page-12-0)  [HDMI cable, why?](#page-12-0)
- 329: [Why can I only place point-to-point calls on my codec?](#page-12-0)
- 330: [How do I install the MultiSite option key?](#page-13-0)
- 332: [I installed a second PrecisionHD 1080p Camera on my C Series codec, but I am unable to](#page-13-0)  [control it. Why?](#page-13-0)

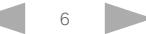

# <span id="page-6-0"></span>altalia. **CISCO** Cisco TelePresence TC Endpoints

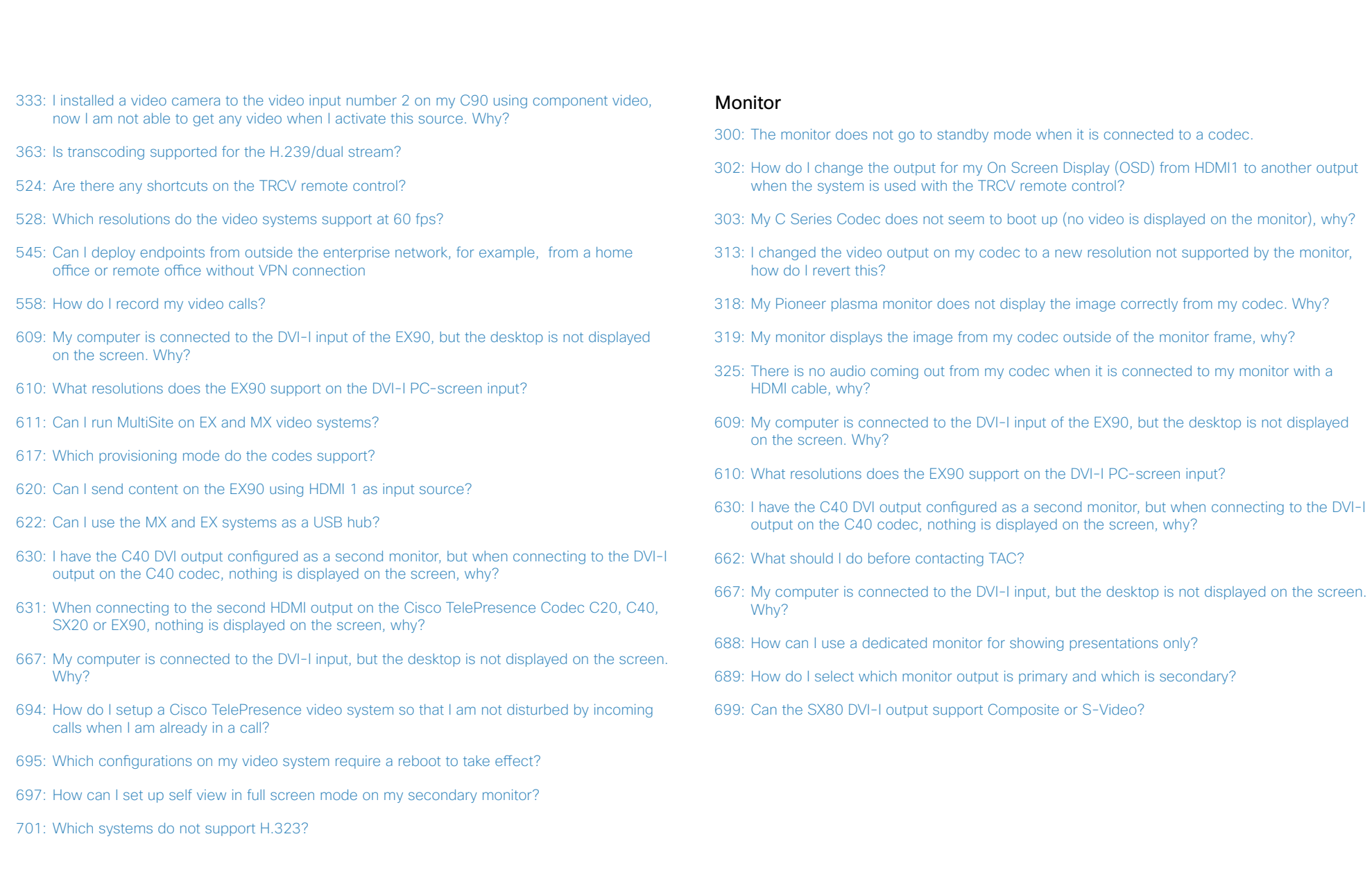

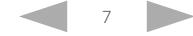

# <span id="page-7-0"></span>aliah. Cisco TelePresence TC Endpoints

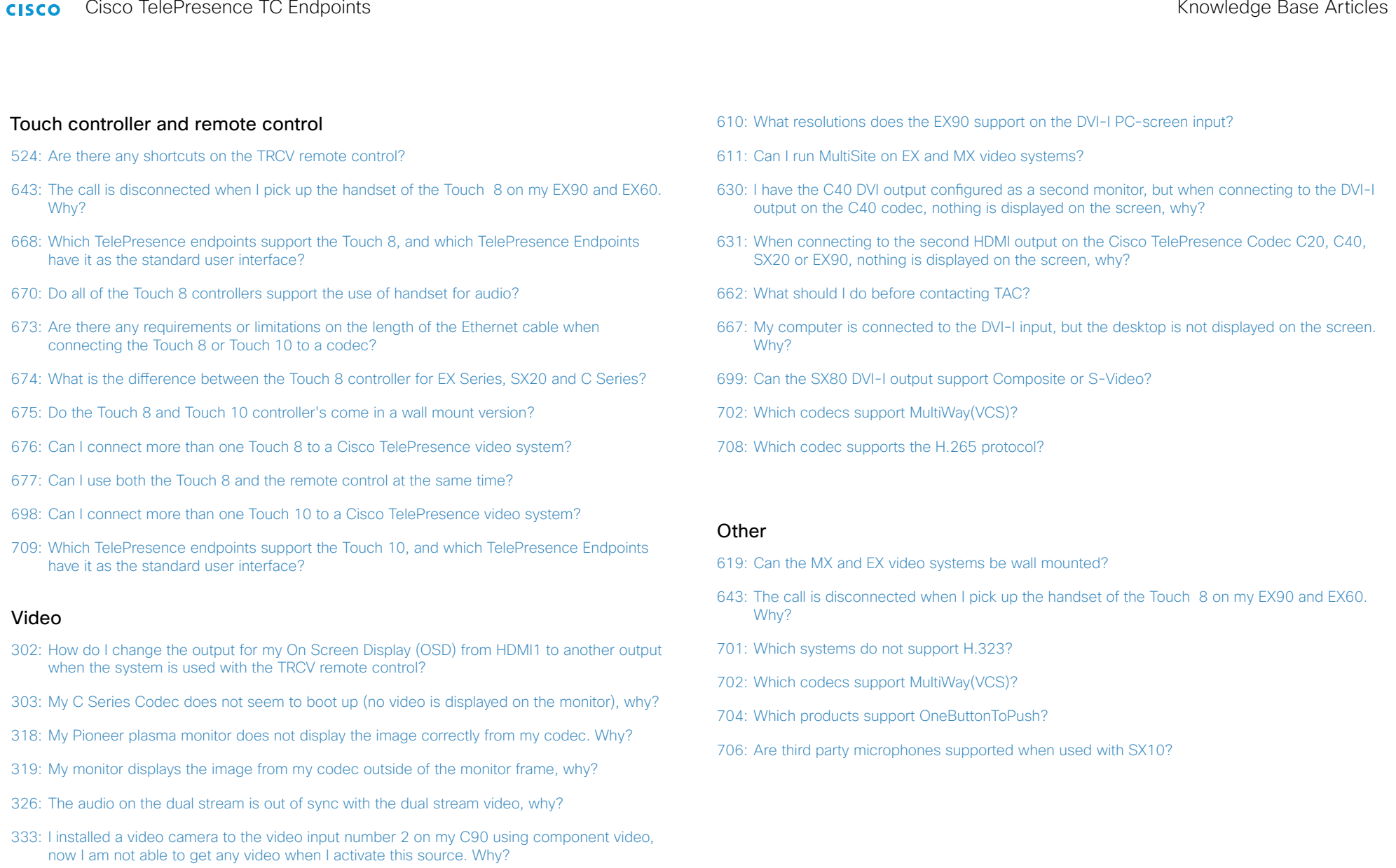

- 528: [Which resolutions do the video systems support at 60 fps?](#page-15-0)
- 609: [My computer is connected to the DVI-I input of the EX90, but the desktop is not displayed](#page-16-0)  [on the screen. Why?](#page-16-0)

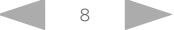

#### <span id="page-8-0"></span>altalia. Cisco TelePresence TC Endpoints **CISCO**

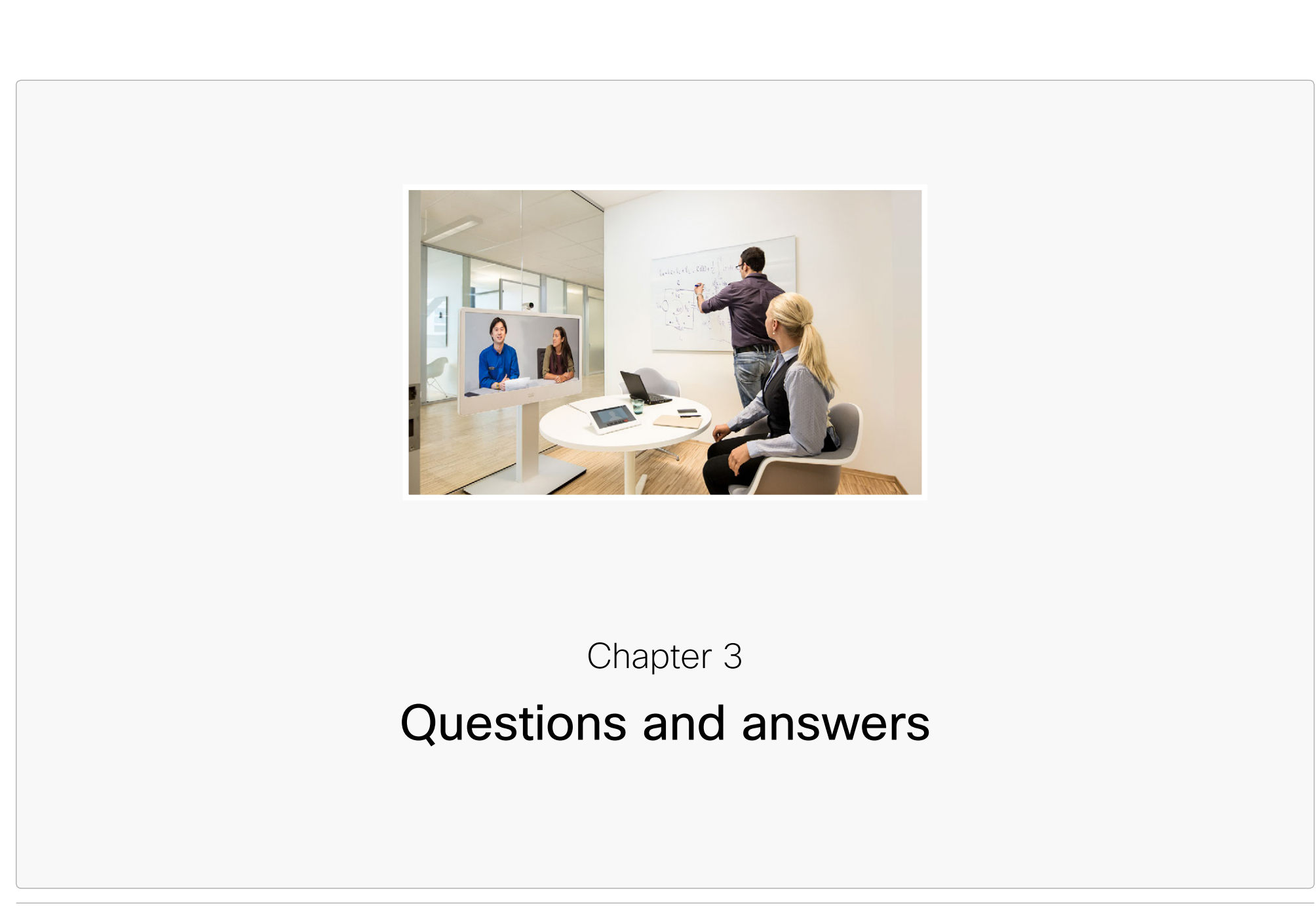

#### <span id="page-9-0"></span>almlu Cisco TelePresence TC Endpoints **CISCO**

# Knowledge Base Articles

![](_page_9_Figure_2.jpeg)

*Applies to the following products:*

allows the codec to signal standby to a monitor.

- SX10 Quick Set
- SX20 Ouick Set
- $\cdot$  SX80
- Codec C20
- y Codec C40
- Codec C60
- y Codec C90

#### 302: How do I change the output for my On Screen Display (OSD) from HDMI1 to another output when the system is used with the TRCV remote control?

#### Configuring the OSD output from the menu on screen

You can change this in the GUI through the administrator settings. From the *Home* menu select *Settings > Administrator settings > Advanced configuration > Video > OSD* and set Output to the relevant video output.

releases TC4.2 and higher, we have implemented CEC (Consumer Electronics Control). This

#### Configuring the OSD output using an API command

You can use an API command to set the OSD output to the relevant video output. Log in as *admin* using SSH (secure shell) and execute the command:

xConfiguration Video OSD Output: <1-4>

#### Configuring the OSD output using the remote control

You can use a *special* sequence on the remote control.

Use the remote control to enter the following sequence: '*Disconnect-key \* # \* # 0* X *#*' where  $X =$  the video output where you want to display the OSD.

- $\bullet$  X = 1 for HDMI 1
- $\bullet$  X = 2 for DVI 2 (HDMI 2 for C20)
- $\bullet$  X = 3 for HDMI 3
- $\bullet$  X = 4 for DVI 4

In addition to changing the OSD output it also resets the output to default resolution, which is XGA for DVI and 720p for HDMI.

- Codec C40
- y Codec C60
- y Codec C90

#### *Related questions:*

- 313: I changed the video output on my codec to a new resolution not supported by the monitor, how do I revert this?
- 524: Are there any shortcuts on the TRCV remote control?

#### 303: My C Series Codec does not seem to boot up (no video is displayed on the monitor), why?

#### Check the monitor

Check to make sure that the monitor is turned on and connected to the codec

#### Check the camera cable

Check to make sure you have not plugged the RJ45 end of the camera cable into the Ethernet port of the camera.

- Cisco TelePresence PrecisionHD 1080p camera: The RJ45 end of the camera cable should go to the connector marked *Codec Control In*.
- Cisco TelePresence PrecisionHD camera: The RJ45 end of the camera cable should go to the connector marked *HD Video Out Codec*.

#### *Applies to the following products:*

- SX10 Quick Set
- SX20 Quick Set
- $\cdot$  SX80
- y Codec C20
- y Codec C40
- Codec C60
- Codec C90

#### *Related questions:*

662: What should I do before contacting TAC?

![](_page_9_Picture_49.jpeg)

#### <span id="page-10-0"></span>ahaha Cisco TelePresence TC Endpoints **CISCO**

![](_page_10_Figure_2.jpeg)

#### 308: What is the maximum length of the cable between a codec and a camera when using HD-SDI?

The maximum length the HD-SDI supports is 100 meters/330 feet.

*Applies to the following products:*

• Codec C90

From TC6.0 onwards the system auto-generates a self-signed HTTPS certificate. The system must have a name set, in order for this to work. This enables you to use HTTPS without any configuration. You can still upload your own certificate by following the below steps.

You have to upload a certificate in PEM format. This can be done using the web interface of

- 1. Open a web browser and enter the *IP address* or *DNS name* to connect to the Cisco
- 6. Enter the *Passphrase* (optional)
- 7. Click the *Add Certificate* button to start the certificate installation.

#### *Applies to the following products:*

- SX10 Ouick Set
- SX20 Quick Set
- $\cdot$  SX80
- $\bullet$  Codec C20
- y Codec C40
- Codec C60
- Codec C90
- $\bullet$  MX200
- $MX300$
- $\bullet$  MX200 G2
- MX300 G2
- $\bullet$  MX700
- $-MX800$
- $\bullet$   $FX60$

 $\cdot$  EX90

# <span id="page-11-0"></span>altalia. Cisco TelePresence TC Endpoints

![](_page_11_Picture_392.jpeg)

- Codec C90
- $\cdot$  EX60
- $\cdot$  EX90

#### <span id="page-12-0"></span>almlu Cisco TelePresence TC Endpoints **CISCO**

# 319: My monitor displays the image from my codec outside of the monitor frame, why? *Applies to the following products:* Contents Introduction Introduction Questions Appendices Appendices Contact Contact

Most monitors over-scan TV resolutions such as 720p and 1080p.

To fix this, you must go into the monitor's menu system and find the setting to avoid this. Different monitors use different terms but you should look for something like: Just Scan, Pixel by Pixel or Underscan.

Some monitors only have this option for the native resolution of the display, therefore if you can't find it, go to the codec's administrator settings menu and change the video output resolution and then try again. To set the resolution for the video output HDMI 1, open the *Home* menu and go to *Settings > Administrator settings > Advanced configuration > Video > Output > HDMI 1 (or 3)* and set the Resolution.

Some monitors do not have this setting at all. Then you can use the VGA input of the monitor and select a PC resolution from the administrator settings menu. Set video output resolution to 1024×768 (XGA), 1280×1024 (SXGA) or 1360×768 (WXGA) (only applicable for the C60 and C90). To set the resolution for the video output DVI 2, open the *Home* menu and go to *Settings > Administrator settings > Advanced configuration > Video > Output > DVI 2 (or 4)* and set the Resolution.

#### *Applies to the following products:*

- SX10 Quick Set
- SX20 Quick Set
- $\cdot$  SX80
- Codec C20
- y Codec C40
- y Codec C60
- y Codec C90

#### 321: I lost some of my settings after I powered down my codec. Why?

It takes quite some time for the codec to synchronize the current configuration with the stored startup configuration. Do not restart the codec using the power button immediately after a recent configuration change. Wait at least one minute before powering down the system using the power switch.

Note: It is recommended to reboot the system from the menu on screen. To do this, open the *Home* menu and go to *Settings > Restart*. This also synchronizes the configurations ensuring no data is lost. This same process can be done to restart the system using your Touch controller.

- SX10 Ouick Set
- SX20 Quick Set
- $\cdot$  SX80
- y Codec C20
- Codec C40
- Codec C60
- Codec C90
- $\bullet$  MX200
- $\bullet$  MX300
- MX200 G2
- MX300 G2
- MX700
- MX800
- $\bullet$   $FX60$
- $\bullet$   $FX90$

#### 325: There is no audio coming out from my codec when it is connected to my monitor with a HDMI cable, why?

Check whether the video output resolution for HDMI 1 is set to 800×600 or 1900×1200. Due to an issue with these two resolutions we are running them in DVI mode (DVI over HDMI), and the DVI mode does not support audio. To check or change the video output resolution, open the *Home* menu and go to *Settings > Administrator settings > Advanced configuration > Video > Output > HDMI 1 > Resolution*.

To fix this you can:

- 1. Select another video output resolution for HDMI 1
- 2. or, use the audio from Audio Line Out 1 and 2.

#### *Applies to the following products:*

- SX20 Quick Set
- y Codec C20
- Codec C40
- y Codec C60
- y Codec C90

#### <span id="page-13-0"></span>alnılır Cisco TelePresence TC Endpoints **CISCO**

![](_page_13_Figure_2.jpeg)

#### 326: The audio on the dual stream is out of sync with the dual stream video, why?

The Cisco TelePresence Codecs do not support lip-sync (synchronizing audio and video) on the dual channel. The audio is only synchronized with the main stream. Currently lip-sync for the second stream is not supported by the H.239 standard defining dual streams for H.323.

#### *Applies to the following products:*

- SX20 Quick Set
- $\cdot$  SX80
- Codec C20
- y Codec C40
- Codec C60
- y Codec C90
- $\bullet$  MX200
- $\bullet$  MX300
- MX200 G2
- MX300 G2
- $\bullet$  MX700
- $\bullet$  MX800
- $\cdot$  EX60
- $\cdot$  EX90

#### 329: Why can I only place point-to-point calls on my codec?

You need to have the *MultiSite option* installed to place MultiSite calls.

#### Check your options from the System information menu

- 1. Open the *Home* menu and go to: *Settings > System information*.
- 2. Make sure *MultiSite* is listed in the *Software > Options installed*

#### Check your options using the web interface

Enter the IP address of your codec on a web browser

- 1. Select *Configurations* and *Advanced Configurations*.
- 2. From the menu on the left select *Conference 1*.
- 3. In the scroll down menu for *IncomingMultisiteCall Mode* select *Allow*.

#### Check your options using an API command

Log into the video system as *admin* using SSH (Secure Shell):

- 1. Execute the API command:
- xStatus SystemUnit
- 2. Make sure the MultiSite option is listed as True.

#### *Applies to the following products:*

- SX20 Ouick Set
- $\cdot$  SX80
- Codec C40
- y Codec C60
- y Codec C90
- $\bullet$  MX200
- $\bullet$  MX300
- MX200 G2
- MX300 G2
- $\bullet$  MX700
- $\bullet$  MX800
- $\cdot$  EX90

#### *Related questions:*

330: How do I install the MultiSite option key?

![](_page_13_Picture_51.jpeg)

### <span id="page-14-0"></span>altalic **CISCO** Cisco TelePresence TC Endpoints

![](_page_14_Picture_376.jpeg)

- SX20 Quick Set
- Codec C20
- Codec C40
- Codec C60
- Codec C90
- $\bullet$  MX200
- MX300
- $\bullet$  EX60
- $\cdot$  EX90

![](_page_14_Picture_14.jpeg)

#### <span id="page-15-0"></span>ahaha Cisco TelePresence TC Endpoints **CISCO**

![](_page_15_Picture_496.jpeg)

#### y The Cisco TelePresence Codec *C20*, *SX20*, *MX200*, *MX300* and *EX60* can encode 60 fps in point-to-point calls, but not if a presentation is running at the same time.

- The Cisco TelePresence Codec *C40*, *C60* and *EX90* can encode 60 fps in point-topoint calls, also when presentations are running at the same time, but not in MultiSite.
- The Cisco TelePresence Codec **C90** can encode 60 fps in point-to-point calls, when running presentations, and in MultiSite.

#### *Applies to the following products:*

- SX20 Ouick Set
- Codec C20
- y Codec C40
- Codec C60
- Codec C90
- $\bullet$  MX200
- MX300
- $\cdot$  EX60
- $\bullet$   $FX90$

#### *Related questions:*

530: What is the relationship between transmitted frame rate and bandwidth on the video systems?

# • *Home menu:* Press the *OK* / *V* key when no menus are shown (same as pressing the *home* key in any menu).

- y *System Information and Call status* : Press the *right-most function key* on the *home*  menu.
- *Advanced Configuration*: Press the *fourth function key* (from left) on the *System Information and Call status* page. The quick key sequence is "*home*- *right-most function key* - *fourth function key*" (or "*V*- *right-most function key* - *fourth function key*" when no menus are shown).

#### Quick Call

Quick access

- *Call menu*: Press any *number key* in idle mode (when not in a call).
- *Recent calls: Press the call key when the <i>Call* menu is not visible.
- *Dial last number*: Press the *call* key twice.

#### Camera Control

- y *Camera control soft menu* : Press any *arrow* or *zoom* key in idle mode.
- *Camera presets:* Press the *number key* corresponding to the desired camera preset on the *Camera control* soft menu to change preset.

#### **Other**

- *Standby mode: Press and hold the Disconnect-key for 5 seconds.*
- *Restore resolution and OSD*: When not in a call, enter the sequence following sequence with the remote control "*Disconnect-key* - *\** - *#* - *\** - *#* - *0* - *x* - *#*" where *x* is output *1* to *4* to change the OSD and restore the resolution (1280×720@60Hz for HDMI and 1024×768@60Hz for DVI) to the selected output.
- *DTMF*: Pressing a *number key* in a call gives the DTMF (Dual Tone Multiple Frequencies) sound for the pressed number.

#### *Applies to the following products:*

- SX20 Quick Set
- y Codec C20
- y Codec C40
- Codec C60
- Codec C90

#### *Related questions:*

302: How do I change the output for my On Screen Display (OSD) from HDMI1 to another output when the system is used with the TRCV remote control?

![](_page_15_Picture_41.jpeg)

#### <span id="page-16-0"></span>alnılır Cisco TelePresence TC Endpoints **CISCO**

# Knowledge Base Articles

![](_page_16_Figure_2.jpeg)

#### 545: Can I deploy endpoints from outside the enterprise network, for example, from a home office or remote office without VPN connection

Yes, endpoints can register to CUCM also when the endpoint is not within the enterprise network. In such cases you will need Expressway (Expressway Edge/Expressway Core) for secure firewall traversal and line-side support for CUCM registrations. This feature is referred to as Cisco Unified Communications Mobile and Remote Access (MRA), and is a core part of the Cisco Collaboration Edge Architecture.

The VCS series of infrastructure products also supports such use case. In this case you will then need VCS (VCS Expressway/VCS Control) for secure firewall traversal.

#### *Applies to the following products:*

- SX10 Quick Set
- SX20 Quick Set
- $\cdot$  SX80
- y Codec C20
- Codec C40
- Codec C60
- Codec C90
- $\bullet$  MX200
- MX300
- MX200 G2
- MX300 G2
- $\bullet$  MX700
- MX800
- $\cdot$  EX60
- $\cdot$  EX90

#### 558: How do I record my video calls?

You can record your video calls, and include all participants and any presentations using the Cisco TelePresence Content Server. For more information, please refer to the Content Server user documentation

- SX10 Quick Set
- SX20 Ouick Set
- $\cdot$  SX80
- Codec C20
- Codec C40
- y Codec C60
- Codec C90
- $\bullet$  MX200
- $\bullet$  MX300 • MX200 G2
- MX300 G2
- $\bullet$  MX700
- $\bullet$  MX800
- $\cdot$  EX60
- 
- $\cdot$  EX90

![](_page_16_Picture_41.jpeg)

#### <span id="page-17-0"></span>altalia. Cisco TelePresence TC Endpoints

![](_page_17_Picture_334.jpeg)

 $\cdot$  EX90

*Related questions:*

 $\cdot$  EX90

# *Related questions:*

610: What resolutions does the EX90 support on the DVI-I PC-screen input?

#### 609: My computer is connected to the DVI-I input of the EX90, but the desktop is not displayed on the screen. Why?

![](_page_17_Picture_8.jpeg)

#### <span id="page-18-0"></span>almha **CISCO** Cisco TelePresence TC Endpoints

# Knowledge Base Articles

![](_page_18_Picture_444.jpeg)

#### *Related questions:*

329: Why can I only place point-to-point calls on my codec? 330: How do I install the MultiSite option key?

#### 617: Which provisioning mode do the codes support?

The codecs currently support *CUCM*, *VCS*, *Edge* and *TMS*.

*Applies to the following products:*

- SX10 Quick Set
- SX20 Quick Set
- $\cdot$  SX80
- Codec C20
- Codec C40
- y Codec C60
- Codec C90
- $\bullet$  MX200
- $\bullet$  MX300
- MX200 G2
- MX300 G2
- $\bullet$  MX700
- $\bullet$  MX800
- $\cdot$  EX60
- $\cdot$  FX90

#### 620: Can I send content on the EX90 using HDMI 1 as input source?

Yes, the system auto-selects DVI or HDMI depending upon which is active - if both are active you need to choose between these two.

- 1. Tap the *More* icon in the bottom left corner on the Touch controller main menu.
- 2. Select *Settings > Sources* and and select the input you want. By selecting DVD as source on the Touch controller interface, HDMI 1 is used as input source. Note that the *Source* selector icon is only visible if both input sources are connected. If there is only one source, the EX90 selects this source automatically.

#### *Applies to the following products:*

 $\bullet$   $FX90$ 

#### 622: Can I use the MX and EX systems as a USB hub?

No, this is not possible. The USB host and USB device connectors are for future use.

- MX200
- $MX300$
- MX200 G2
- MX300 G2
- $\bullet$  MX700
- MX800
- $\cdot$  EX60
- $\cdot$  EX90

![](_page_18_Picture_41.jpeg)

#### <span id="page-19-0"></span>ahaha Cisco TelePresence TC Endpoints **CISCO**

![](_page_19_Figure_2.jpeg)

 $\cdot$  FX90

#### 630: I have the C40 DVI output configured as a second monitor, but when connecting to the DVI-I output on the C40 codec, nothing is displayed on the screen, why?

You need to have the *DualDisplay option key* installed on the C40 codec to use the DVI-I output.

#### Check your options from the system information menu

- 1. Open the *Home* menu and go to: *Settings > System information*.
- 2. Make sure *DualDisplay* is listed in the *Software > Options installed*

#### Check your options using an API command

Log into the Cisco TelePresence System Codec C40 as *admin* using SSH (Secure Shell):

- 1. Execute the API command:
- xStatus SystemUnit Software OptionKeys DualDisplay
- 2. Make sure the DualDisplay option is listed as True.

#### *Applies to the following products:*

y Codec C40

# Check your options using an API command

Log into the Cisco TelePresence system as *admin* using SSH (Secure Shell):

- 1. Execute the API command:
	- xStatus SystemUnit Software OptionKeys DualDisplay
- 2. Make sure the DualDisplay option is listed as True.

#### *Applies to the following products:*

- SX20 Ouick Set
- Codec C20
- y Codec C40
- $\cdot$  EX90

#### 643: The call is disconnected when I pick up the handset of the Touch 8 on my EX90 and EX60. Why?

The light sensor in the early production handset cradles on the Touch 8 can be affected by some particular light conditions and this may cause false hang ups when the handset is picked up. Please contact your local support office if you experience this problem.

This issue can be prevented by changing the light environment of the Touch 8. Please notice that the EX90, EX60 and Touch 8 can be used without the handset. Alternatively, use the EX90 and EX60 in loud speaking mode or with a headset.

- $\cdot$  EX60
- $\cdot$  EX90

![](_page_19_Picture_33.jpeg)

#### <span id="page-20-0"></span>ahaha Cisco TelePresence TC Endpoints **CISCO**

# Knowledge Base Articles

![](_page_20_Picture_411.jpeg)

### 662: What should I do before contacting TAC?

To help TAC to identify fixes and process RMAs on screen-related issues, please follow the steps below before raising a ticket.

Examples of screen issues include incorrect image display, unusual colors, stripes, or any other visual problems. The steps below take you through a process of elimination that allows you to identify the piece of hardware that is at fault (the screen, the cable or the codec) and show you how to gather some technical information that is useful for TAC.

- 1. Upgrade your codec to the latest software version (it's always best to troubleshoot on the newest software).
- 2. Check that the monitor is healthy by connecting it to a known healthy output device and verify that the image is displaying correctly. You can connect a 1080p camera directly to the HDMI on the monitor without going through the codec and you should see an image. This is an excellent way of testing both the camera and the monitor.
- 3. Try a different cable. Check the cable pins (DVI, VGA, HDMI) and if it is a DVI cable make sure you are not using a DVI-A (see image). If you have several types of DVI cables, you should try them all.

![](_page_20_Figure_9.jpeg)

- 4. If the monitor is healthy you should now move on to the codec. Connect the codec to another known healthy monitor and check if the same error occurs here.
- 5. Try a different output on the codec and see if the problem persists.
- 6. Important: Take a short video clip (for example, on your mobile phone) or a photo of the problematic video output. Telnet into the codec and copy the output of the 'xConfiguration' and 'xStatus' commands. Provide all this information to TAC when you raise the ticket, together with the results of the tests you have done.

By following these steps you help the TAC team to identify and resolve your problem as quickly as possible.

#### *Applies to the following products:*

- SX10 Quick Set
- SX20 Ouick Set
- $\cdot$  SX80
- Codec C20
- $\bullet$  Codec C40
- Codec C60
- y Codec C90
- $\bullet$  MX700
- MX800

#### *Related questions:*

### 667: My computer is connected to the DVI-I input, but the desktop is not displayed on the screen. Why?

There can be several reasons to this:

### The system fails to detect the DVI-I input source type

The DVI-I input is capable of reading both digital and analog input signals. The system auto-detects the signal type by default. However, in some situations, it may be necessary to manually set up the system to the correct input signal type.

- 1. Tap the *Adjustments* icon in the bottom left corner on the Touch controller main menu.
- 2. Select *Settings > Display settings* and set the *DVI Mode*.

#### The computer does not support the resolution

The computer is not capable of outputting any of the supported input resolutions defined on the system.

#### The computer graphics card does not have the latest driver installed

Check that you are running the latest driver available from your graphics card vendor.

#### The cables are not connected properly

Check that the cables are connected.

- SX10 Quick Set
- SX20 Quick Set
- $\cdot$  SX80
- MX200
- $-MX300$
- MX200 G2
- MX300 G2
- $\bullet$  MX700
- $-MX800$
- $\bullet$   $FX60$
- $\cdot$  EX90

![](_page_20_Picture_51.jpeg)

<sup>303:</sup> My C Series Codec does not seem to boot up (no video is displayed on the monitor), why?

#### <span id="page-21-0"></span>ahaha **CISCO** Cisco TelePresence TC Endpoints

![](_page_21_Picture_430.jpeg)

#### *Applies to the following products:*

- SX20 Quick Set
- y Codec C20
- Codec C40
- Codec C60
- y Codec C90
- $\cdot$  MX200
- MX300
- $\cdot$  EX60
- $\cdot$  EX90
- $\bullet$  Touch 8

#### 670: Do all of the Touch 8 controllers support the use of handset for audio?

No, only the EX Series supports the use of handset. For other installations that connect via Ethernet (over LAN or directly to the codec) there is no support for audio signaling.

#### *Applies to the following products:*

- SX20 Ouick Set
- Codec C20
- Codec C40
- y Codec C60
- Codec C90
- $\cdot$  MX200
- MX300
- $\cdot$  EX60
- $\cdot$  EX90
- Touch 8

#### 674: What is the difference between the Touch 8 controller for EX Series, SX20 and C Series?

The Touch controller for EX Series is different from the Touch controller for SX20 and C Series in two ways:

- 1. An audio handset can only be connected to the Touch controller for the EX Series.
- 2. The Touch controller for EX Series comes with a fixed 1,2 meter cable. The Touch controller for Profile Series, C Series Codecs, C20 Quick Set and SX20 Quick Set comes with a fixed 7,5 meter cable.

#### *Applies to the following products:*

- SX20 Ouick Set
- Codec C20

y Codec C20 • Codec C40 y Codec C60 • Codec C90  $\bullet$  MX200  $\bullet$  MX300 • MX200 G2 • MX300 G2  $\bullet$  MX700  $-MX800$ • Touch 8 • Touch 10

- Codec C40
- Codec C60
- Codec C90
- $\cdot$  EX60
- $\cdot$  EX90
- $\bullet$  Touch 8

![](_page_21_Picture_41.jpeg)

#### <span id="page-22-0"></span>aludu **CISCO** Cisco TelePresence TC Endpoints

![](_page_22_Picture_383.jpeg)

- SX20 Quick Set
- Codec C20
- y Codec C40 • Codec C60
- y Codec C90
- MX200
- MX300
- $\cdot$  EX60
- $\cdot$  EX90
- $\bullet$  Touch 8

#### *Related questions:*

- 668: Which TelePresence endpoints support the Touch 8, and which TelePresence Endpoints have it as the standard user interface?
- 677: Can I use both the Touch 8 and the remote control at the same time?

#### 677: Can I use both the Touch 8 and the remote control at the same time?

No. When a codec is paired with a Touch 8 it is not possible to use the remote control.

*Applies to the following products:*

- SX20 Quick Set
- Codec C20
- Codec C40
- Codec C60
- y Codec C90
- $\bullet$  Touch 8

### *Related questions:*

676: Can I connect more than one Touch 8 to a Cisco TelePresence video system?

- 
- y Codec C60
- y Codec C90

#### 689: How do I select which monitor output is primary and which is secondary?

By default you have one primary and one secondary monitor. The output is marked with 1st and 2nd screen on the back of the codec. This may be changed to alter the primary and secondary monitor.

e.g to swap the default setting on a C40 - execute the following

xConfiguration Video Output HDMI 1 MonitorRole: Second

xConfiguration Video Output DVI 2 MonitorRole: First

- SX20 Quick Set
- $\cdot$  SX80
- Codec C20
- Codec C40
- Codec C60
- y Codec C90
- $\bullet$  MX200
- $MX300$

![](_page_22_Picture_44.jpeg)

#### <span id="page-23-0"></span>alnılır Cisco TelePresence TC Endpoints **CISCO**

![](_page_23_Figure_2.jpeg)

 If a microphone is connected to the Line 1 and Line 2 ports on the codec, its audio comes out of the speakers. This is a normal behavior as it is designed to be used as an audio input for presentations. This can be changed via *TC console*. The details are present in the TC console User Guide.

*Applies to the following products:*

- $\cdot$  SX80
- MX700
- $\bullet$  MX800
- y Codec C40
- Codec C60
- Codec C90

You can avoid getting incoming calls when you are already in a call by enabling the MultiSite feature:

- 1. Enter the IP address of your codec on a web browser.
- 2. Select *Configurations* and *Advanced Configurations*.
- 3. Select *Conference 1* from the menu on the left.
- 4. In the scroll down menu for *IncomingMultisiteCall Mode* select *Deny*.

This also applies to systems without MultiSite installed.

When enabling the MulitSite feature in TC7 The configuration is:

5. Select *Configurations* > *System Configuration* > *Conference*

- SX20 Ouick Set
- $\cdot$  SX80
- Codec C20
- Codec C40
- y Codec C60
- Codec C90
- $\bullet$  MX200
- MX300
- MX200 G2
- MX300 G2
- $\bullet$  MX700
- $-MX800$
- $\cdot$  EX60
- $\cdot$  EX90

![](_page_23_Picture_35.jpeg)

#### <span id="page-24-0"></span>altalia. Cisco TelePresence TC Endpoints **CISCO**

![](_page_24_Picture_438.jpeg)

![](_page_24_Picture_5.jpeg)

#### ahaha Cisco TelePresence TC Endpoints **CISCO**

![](_page_25_Figure_2.jpeg)

There has been limited testing with more than one Touch 10 connected to Codec. Therefore the use of more than one Touch 10 is not officially supported.

*Applies to the following products:*

- SX10 Ouick Set
- SX20 Quick Set
- $\cdot$  SX80
- MX200 G2
- MX300 G2
- $\bullet$  MX700
- $-MX800$
- Touch 10

#### 699: Can the SX80 DVI-I output support Composite or S-Video?

The SX80 DVI output does not support S-Video or Composite. It does support analog RGB at a minimum resolution of 1280x720. A scalar is needed to down scale the signal to Composite or S-Video

*Applies to the following products:*

 $\cdot$  SX80

#### 701: Which systems do not support H.323?

H.323 is not supported in SX10 as the SX10 is an SIP (Session Initiation Protocol) only device.

#### *Applies to the following products:*

• SX10 Quick Set

#### 702: Which codecs support MultiWay(VCS)?

From TC7.3, MultiWay(VCS) support has been added to SX80, MX700, MX800, SX20 Quick Set. The MX200 G2 and MX300 G2 are already supporting MulitWay(VCS) prior to TC7.3. MultiWay(VCS) is not supported on the SX10.

#### *Applies to the following products:*

- SX10 Quick Set
- SX20 Quick Set
- $\cdot$  SX80
- MX200 G2
- MX300 G2
- $\bullet$  MX700
- MX800

#### 703: Can the PrecisionHD 1080P 12x camera and PrecisionHD 1080 4xS2 camera work with the SX80 codecs?

Yes, they can work with the SX80 codecs, however, the camera must be externally powered.

*Applies to the following products:*

- $\cdot$  SX80
- PrecisionHD 1080p4x S2 Camera
- PrecisionHD 1080p12x Camera

#### 704: Which products support OneButtonToPush?

One Button To Push is supported on all products, but on the SX10 it is only supported on TC7.3 or later.

*Applies to the following products:*

- SX10 Quick Set
- SX20 Quick Set
- $\cdot$  SX80
- Codec C20
- Codec C40
- Codec C60
- y Codec C90
- $\bullet$  MX200
- $MX300$
- $MX200 G2$
- MX300 G2
- $\bullet$  MX700
- $\bullet$  MX800
- $\bullet$   $FX60$
- $\cdot$  EX90

#### 705: Can the SpeakerTrack 60 camera be mounted upside down?

No, the SpeakerTrack 60 camera cannot be mounted upside down. It can be mounted upright above, below or next to a display.

- SpeakerTrack 60 Camera
- $\cdot$  SX80
- y Codec C90
- y Codec C60

#### alnda. **CISCO** Cisco TelePresence TC Endpoints

![](_page_26_Picture_200.jpeg)

*Applies to the following products:*

• Precision 60 Camera

### 708: Which codec supports the H.265 protocol?

H.265 is supported in SX10 Quick Set, MX700 and MX800 systems. However, it is only supported in a point to point call.

- SX80
- $\bullet$  MX700
- MX800
- $\cdot$  SX80
- MX200 G2
- MX300 G2
- MX700
- MX800
- Touch 10

![](_page_26_Picture_18.jpeg)

# <span id="page-27-0"></span> $\frac{1}{2}$ Cisco TelePresence TC Endpoints

![](_page_27_Picture_2.jpeg)

#### <span id="page-28-0"></span>可同位 **CISCO** Cisco TelePresence TC Endpoints

![](_page_28_Picture_2.jpeg)

![](_page_28_Picture_4.jpeg)

# $\frac{1}{2}$ Cisco TelePresence TC Endpoints

![](_page_29_Figure_2.jpeg)

# official in Cisco TelePresence TC Endpoints

![](_page_30_Picture_2.jpeg)

![](_page_30_Picture_4.jpeg)

### alnda. **CISCO** Cisco TelePresence TC Endpoints

![](_page_31_Picture_2.jpeg)

![](_page_31_Picture_4.jpeg)

# official in Cisco TelePresence TC Endpoints

# Knowledge Base Articles

![](_page_32_Picture_40.jpeg)

Cisco TelePresence Touch 8

![](_page_32_Picture_4.jpeg)

Cisco TelePresence Touch 10

![](_page_32_Picture_6.jpeg)

![](_page_32_Picture_8.jpeg)

#### <span id="page-33-0"></span>ahaha Cisco TelePresence TC Endpoints **CISCO**

You can download all the user guides for the Cisco TelePresence

http://www.cisco.com/go/telepresence/docs

user groups.

Codec C Series

EX Series

MX Series

Profile Series

SX Series

Touch Series

Remote Control

PrecisionHD Camera

products from the Cisco web site:

▶ www.cisco.com/go/cseries-docs

▶ www.cisco.com/go/ex-docs

▶ www.cisco.com/go/mx-docs

▶ www.cisco.com/go/sx-docs

▶ www.cisco.com/go/touch-docs

▶ www.cisco.com/go/profile-docs

# Knowledge Base Articles

User documentation For all our products we have several guides suitable for various Document categories Contents Introduction Questions Questions and answers Appendices Contact

For each product, you can find different types of guides in the following document categories:

#### Install and Upgrade: Install and Upgrade Guides

Installation guides: Describes how to install an endpoint.

Getting started quide: Describes the initial configuration of Cisco TelePresence video systems. This includes setting passwords, and configuring IP, H.323 and SIP using the remote control, the Touch controller, or the web interface.

Regulatory compliance and safety information: Describes the regulatory compliance information, safety instructions, declaration of conformity and China ROHS table.

#### Maintain and Operate: End-User Guides

User guides: You can learn about the system and call settings, camera adjustments/presets, phone book usage, call control and In-call features. In addition, instructions to the use of the remote control or Touch controller are included in these guides.

Quick reference guides: This two page guide describes the basics of using a video system. You will learn how to place a call, use the contact list, initiate a video conference, and share content.

Camera User Guide: Describes the physical interface of the PrecisionHD cameras. Instructions on how connect a camera to a codec, cable pin outs, daisy chaining, VISCA commands and technical specifications are also included in this guide.

Physical interface guides: Describes the physical interface of the C40, C60 and C90 codecs and the SX80.

#### Maintain and Operate: Maintain and Operate Guides

Administrator guides: Provides information required to administrate video systems at an advanced level. The web interface is described, and the advanced settings available via the web interface and the on-screen menu system are explained.

Administering TC endpoints on CUCM guide: Describes the process of getting a TC endpoint up and running with a Cisco Unified Communication Manager

#### Reference Guides: Command references

API reference quides: Describes the API for the video systems. Commands described are the xCommand, xConfiguration, xStatus, xHistory, xEvent, xFeedback, xPreferences and SystemTools.

#### Design: Design Guides

Video conferencing room guidelines: The Video Conferencing Room Acoustics Guidelines and Video Conferencing Room Primer include information on what should be considered when planning and setting up a video room.

#### Release and General Information: Release Notes

TC software release notes: Describes the new features and capabilities included in the latest TC software release. A list of fixed and open bugs, known issues and information on interoperability can be found in this document.

#### Release and General Information: Licensing Information

TC software licensing information: Describes the open source license information supported for the Cisco TelePresence products running TC software.

NOTE: All products do not have all types of guides.

▶ www.cisco.com/go/camera-docs

▶ www.cisco.com/go/telepresence/docs

![](_page_33_Picture_28.jpeg)

# official in Cisco TelePresence TC Endpoints

![](_page_34_Picture_191.jpeg)

![](_page_34_Picture_3.jpeg)